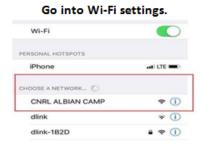

This page will populate, scroll to the bottom and click "Create an Account"

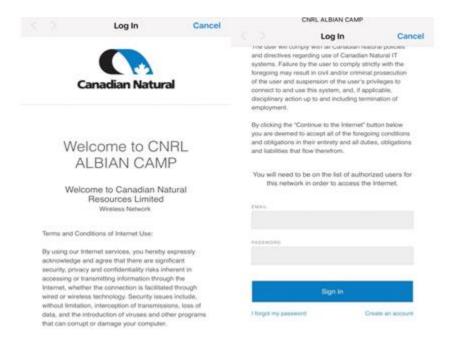

It will lead you to this page and you create your profile with your personal email and the same password attached to your email.

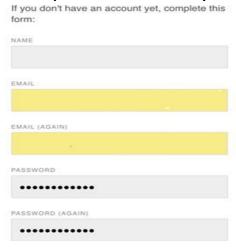

## After creating an account, it will bring you here.

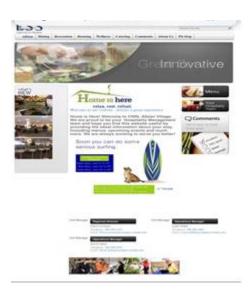

You will have 10 minutes to log into your email and you will receive the terms and conditions. Click the link.

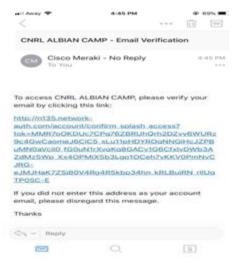

Now you click back into the wifi and enjoy the Wi-Fi!

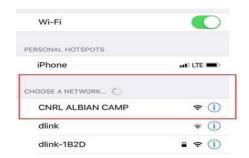

You will only have access to the Wi-Fi for 7 days. After 7 days you must to log in again.

Do not create another account.